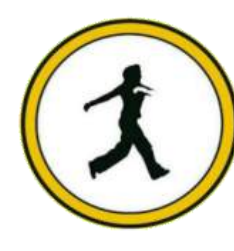

# **QUICKSTEP COMPUTER CENTER**

National Accreditation Board of Education Training. (NABET)- Quality council of India) An ISO 9001:2008

# \*\*\*\*\*\*\*\* Revit MEP \*\*\*\*\*\*\*\*

- **❖** Linking projects
- ❖ View templates
- ❖ General system options

### **ENERGY ANALYSIS FEATURES**

- Use building elements for energy analysis mode
- $\div$  Preparing spaces
- Zones in the system browser

# **VALIDATE ENERGY ANALYTCAL MODE**

- Use third party tool for checking
- $\triangleleft$  Heating and cooling load calculation

### **PLANNING MECHANICALSYSTEM**

- Adding mechanical equipment
- **❖** Adding diffuser
- Create duct system

### **ADDING DUCT SYSTEM**

- Adding duct by duct layout
- Adding duct by duct pace holder
- **❖** Adding duct manually
- $\triangle$  Duct sizing

# **ANNOTATION AND HYDRONIC CONNECTIONS**

- ❖ Annotating duct
- Model pipe system

# **ELECTRICAL DESIGN**

- Adding light fixtures
- **Adding receptacles**
- Adding & circuiting panel board

#### **PANEL SCHEDULE**

- $\triangleleft$  Creating panel schedule
- **❖** Creating a switch system
- $\triangleleft$  Circuiting receptacles
- **❖ WIRING**
- Adding wiring
- **❖** Modifying panel schedule

Creating lighting circuit as per Indian standard

#### **ELECTRICAL SETTING**

- **❖** General setting
- Adding voltage definition
- Creating distribution system

#### $\textcolor{red}{\textbf{+}}$  **CREATING FAMILY**

- Creating electrical family and creating circuit
- $\triangleleft$  Creating mechanical family

#### **FLUMBING DESIGN**

- Model sanitary system
- Model domestic water system

#### $\textcolor{red}{\bigstar}$  COORDINATION AND DOCUMENTAION

 $\bullet$  Interface detection with coordination drawing

#### $\textcolor{red}{\downarrow}$  CONSTRUCTION DOCUMENTS

- Creating construction documents
- Duplicating plan views
- Annotations and dimensions
- **Detaili**